## **Getting Started**

Search the Digital Item Library Online Support:

To start exploring the Digital Item Library, select a subject followed by a grade.

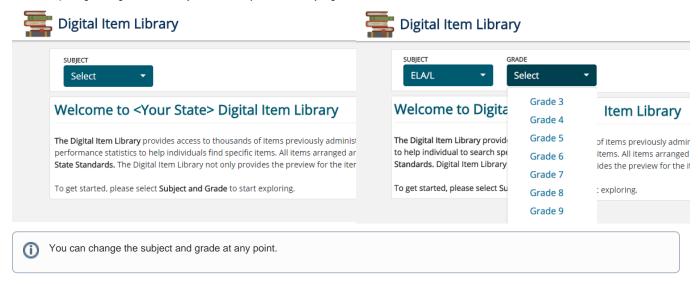